# **Instrukcja złożenia sprawozdania o obowiązku zapewnienia sieci**

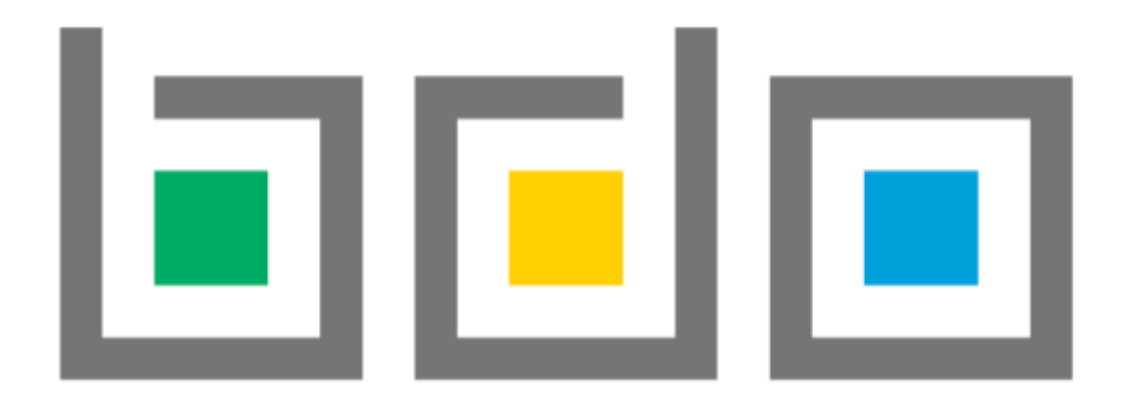

# **Krok 1.**

Złożenie i wysłanie sprawozdania wymaga zalogowania się na stronie<https://bdo.mos.gov.pl/>poprzez Profil Zaufany.

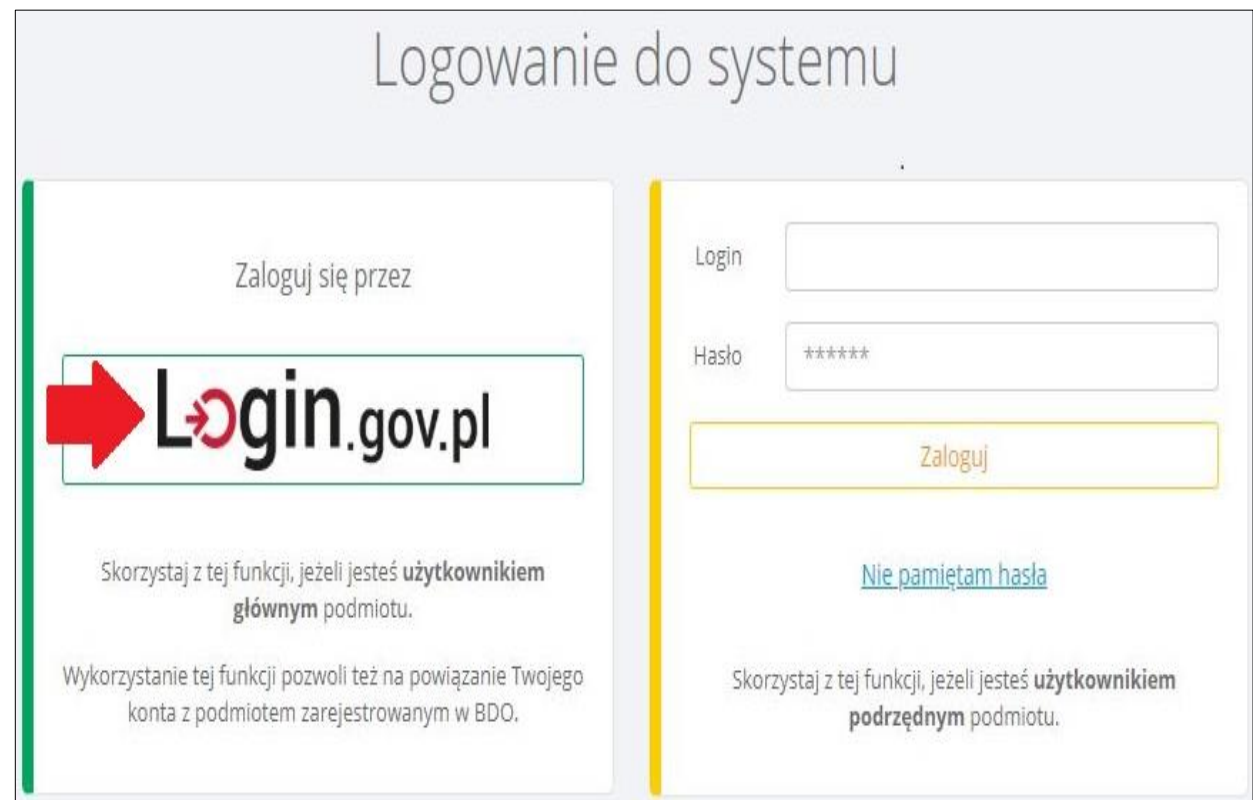

#### **Krok 2.**

#### Po zalogowaniu należy wybrać dział SPRAWOZDAWCZOŚĆ ---> SPRAWOZDAWCZOŚĆ O PRODUKTACH, OPAKOWANIACH I O GOSPODAROWANIU ODPADAMI a następnie NOWE SPRAWOZDANIE

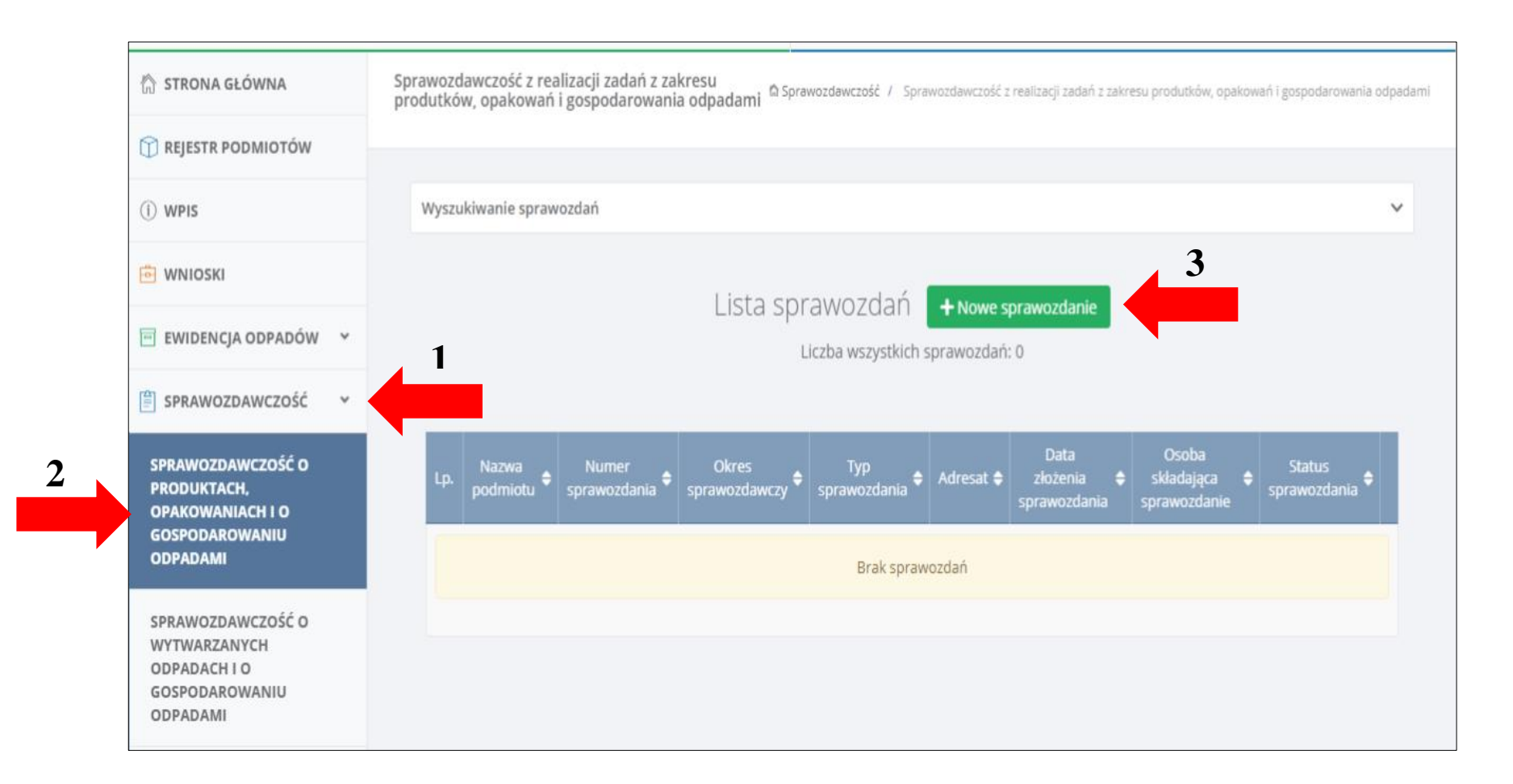

**Krok 3.**

Kolejno należy wybrać okres sprawozdawczy czyli rok 2021 i Adresata sprawozdania (Urząd Marszałkowski, któremu podlega przedsiębiorstwo).

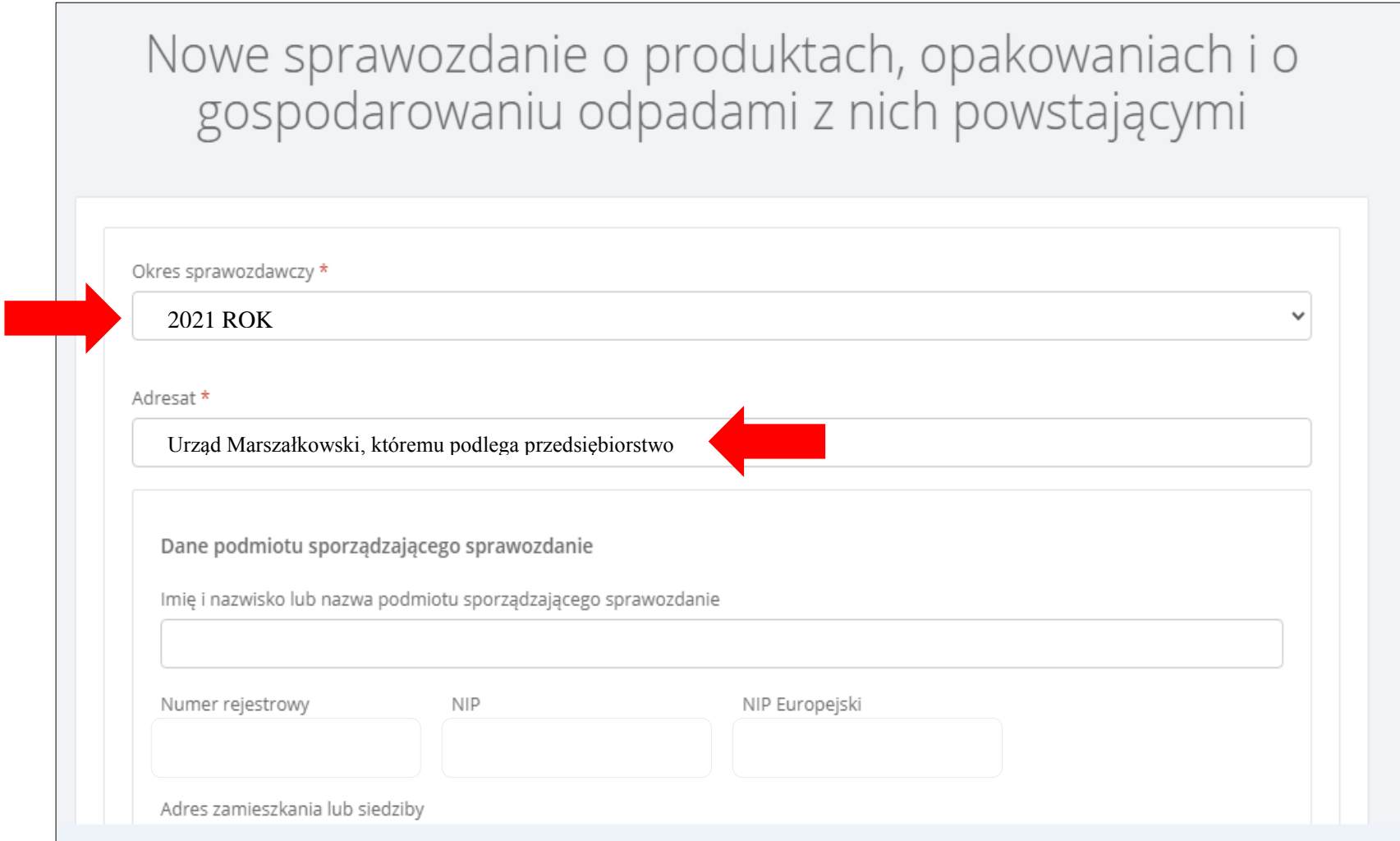

## **Krok 4.**

# Wybór rodzaju podmiotu.

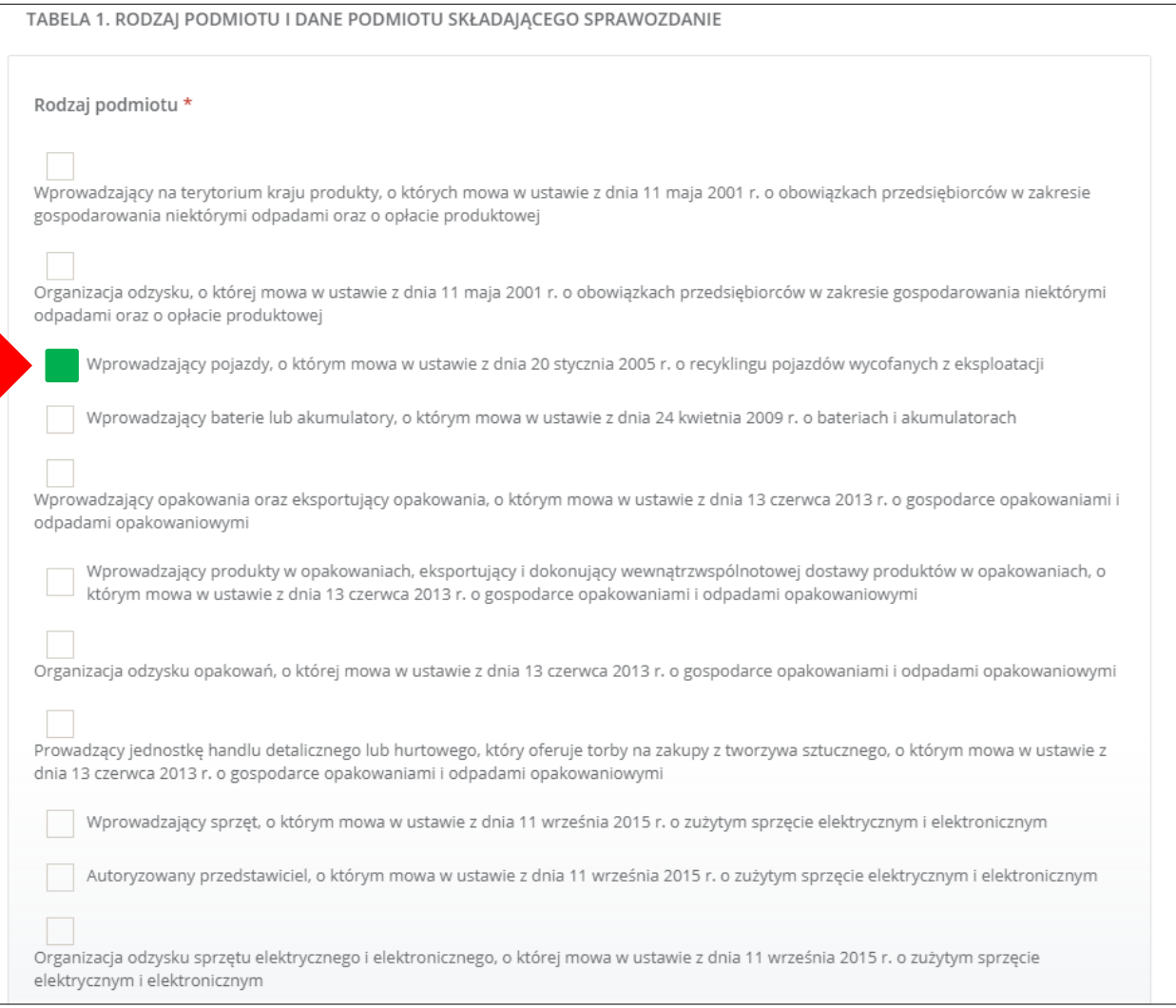

# **Krok 5.**

Następnie należy uzupełnić dane podmiotu składającego sprawozdanie tj. wpisać nazwę przedsiębiorstwa, podać telefon i adres e-mail a następnie kliknąć ZAPISZ.

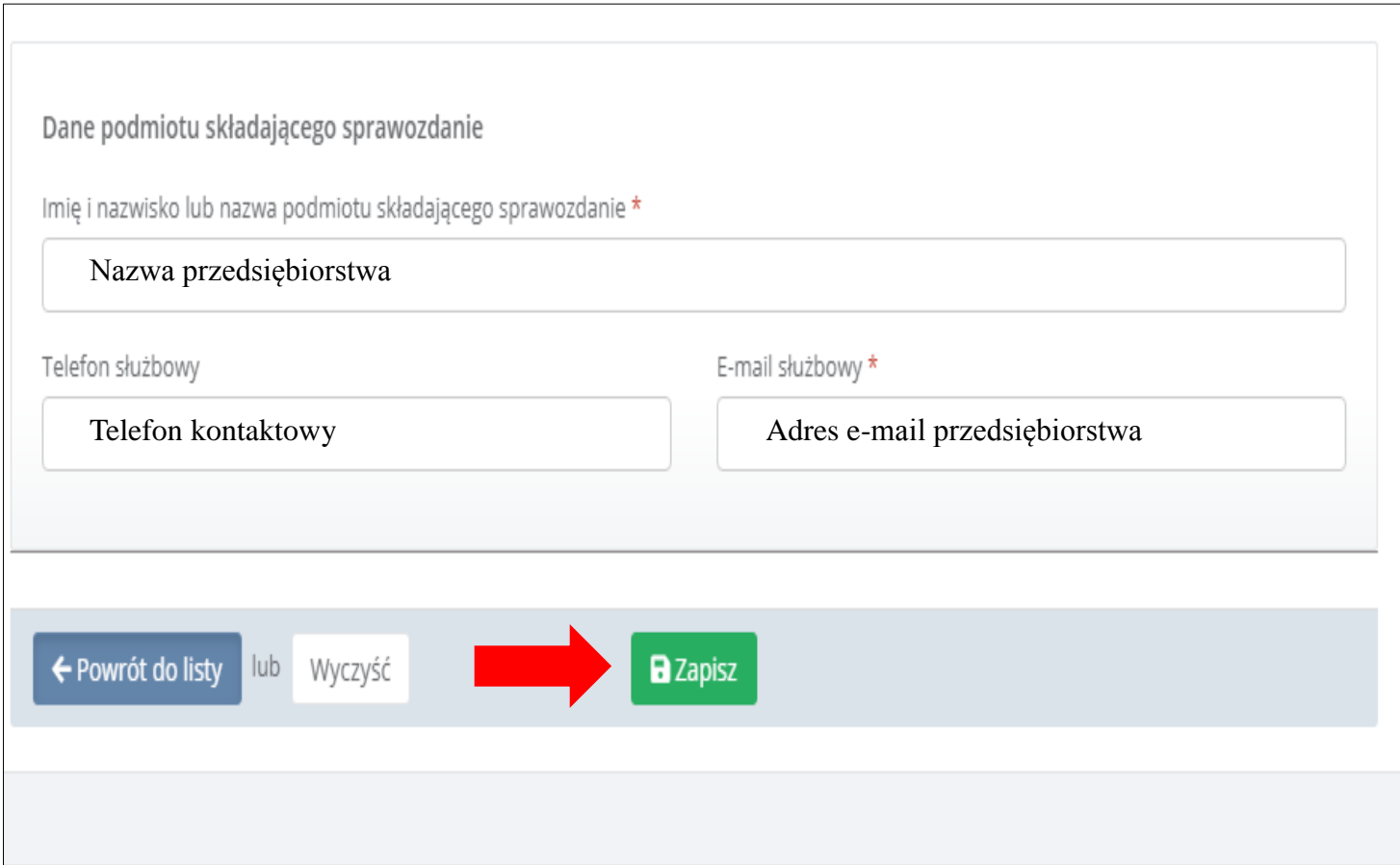

# **Krok 6.**

Sprawozdania związane z siecią zbierania pojazdów znajduje się w Dziale IV. Należy je uzupełnić tak jak wskazano poniżej a następnie kliknąć ZAPISZ and the control of the control of the control of the control of the control of the control of the control of the  $\overline{\phantom{0}}$  $\overline{\phantom{a}}$ 

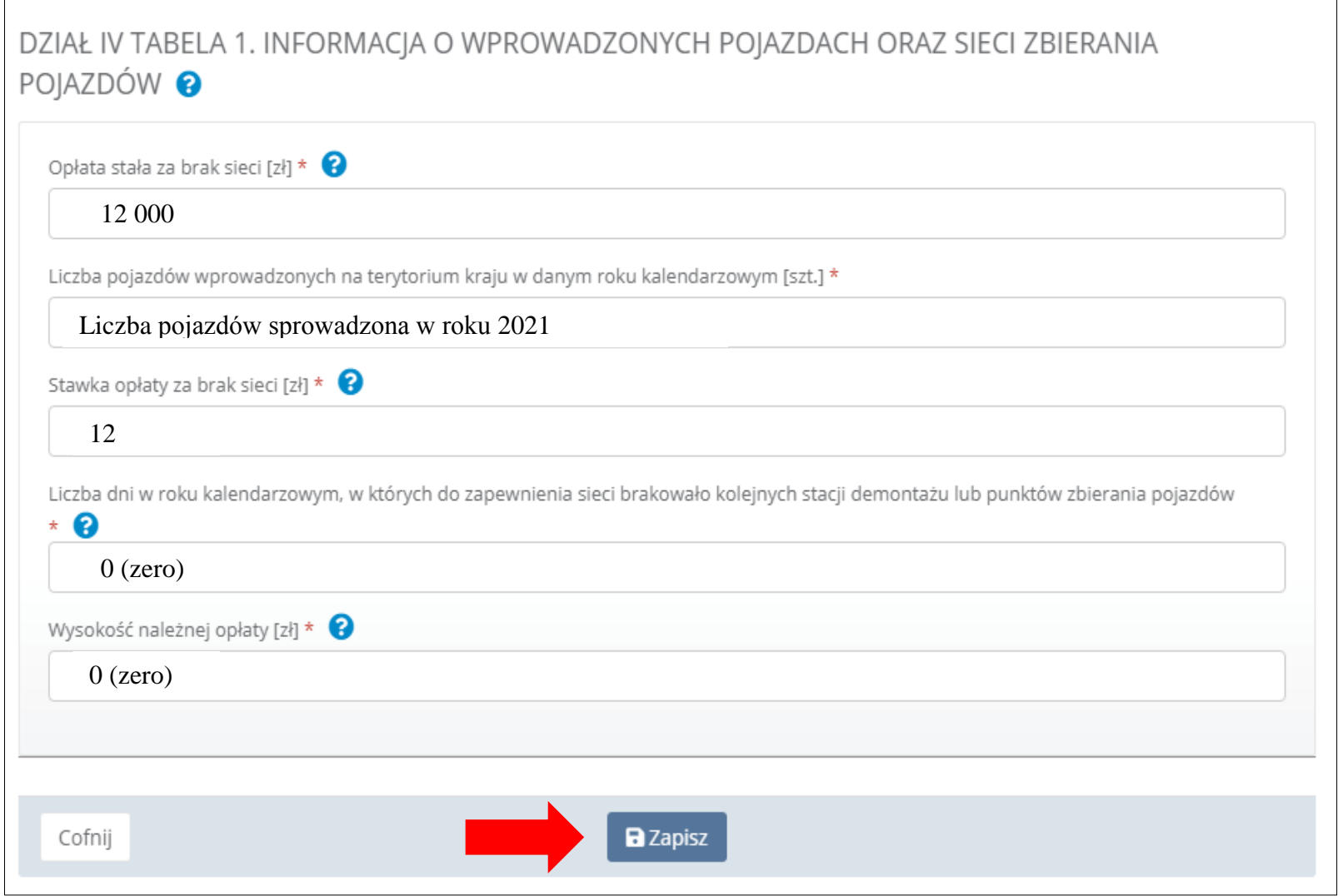

## **Krok 7.**

Ostatnim krokiem jest złożenie sprawozdania.

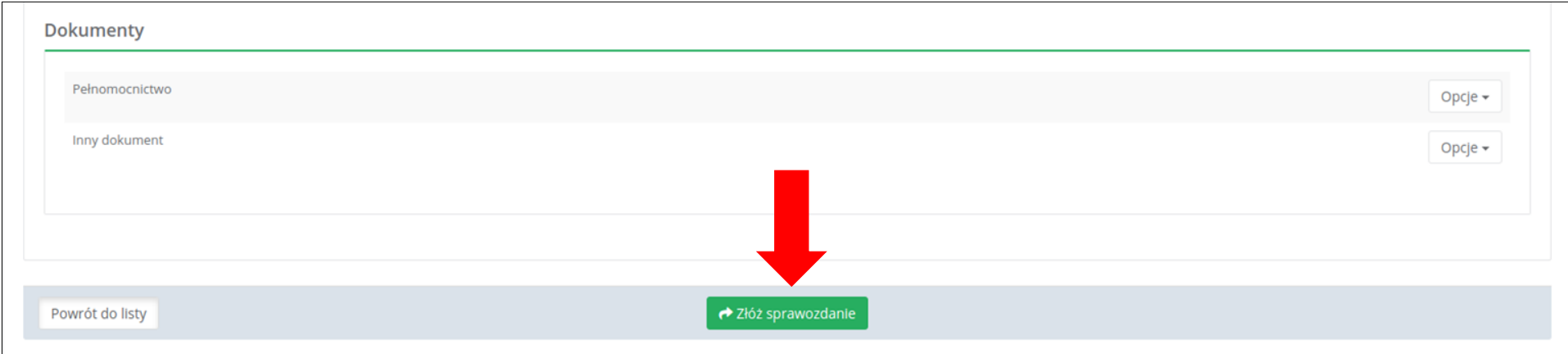